# **ПРАКТИЧЕСКИЕ РАБОТЫ**

### **8 класс**

К учебнику «Информатика 8 класс», автор: Семакин Е.Г., для проведения практической части урока. (составлен по ЭОР к курсу И.Г. Семакина «Информатика и ИКТ», 7-9 классы)

# **Практическое задание №1**

Тема: Как устроена компьютерная сеть

- **1**. Создать в указанном преподавателем каталоге **папку** с именем **SETI**.
- **2**. Запустить программу **Блокнот** и набрать в нём следующую информацию о себе: фамилия, имя, школа, класс, дата рождения, домашний адрес, домашний телефон.
- **3**. **Сохранить** набранную информацию в папке **SETI** под именем **aboutN.txt** (N – номер вашего компьютера!!).
- **4**. Сделать к созданной вами папке **полный доступ** для всех пользователей.
- **5**. Используя сетевое окружение, зайти на один из соседних компьютеров (по указанию преподавателя) и сделать папку SETI **сетевым диском**.
- **6**. **Скопировать** файл **aboutN.txt** на созданный **сетевой диск**.
- **7**. **Скопировать** файл **aboutN.txt** в папку **SETI** на все остальные компьютеры (**без создания сетевых дисков**).
- **8**. **Отключить** сетевой диск.
- **9**. **Удалить** папку **SETI** со своего компьютера (после разрешения преподавателя).

Тема: Электронная почта

#### Задание 1 (работа с почтовой программой)

- **1. Запустить** почтовую программу.
- **2. Создать сообщение**, содержащее информацию о вас (фамилия, имя, школа, класс, хобби) и два любых вопроса адресатам .
- **3**. **Отправить сообщение** по указанным преподавателем адресам (не менее пяти).
- **4. Получить** отправленные вам сообщения.
- **5**. **Прочитать** полученные **сообщения** и **ответить** на каждое из них. Ко всем сообщениям **присоединить** графический файл (по указанию преподавателя).
- **6**. **Получить** и **прочитать** отправленные вам сообщения и просмотреть графические файлы.
- **7**. Очистить папки **«Входящие»** и **«Отправленные»** (с разрешения преподавателя).

#### Задание 2 (работа с бесплатным почтовым сервером)

- **1. Зайти** на сайт **http://www.mail.ru**
- **2. Создать** на данном почтовом сервере собственный **электронный ящик** и зайти в него.
- **3. Создать сообщение**, содержащее информацию о вас (фамилия, имя, школа, класс, хобби) и два любых вопроса адресатам.
- **4**. **Отправить сообщение** по трём адресам ваших одноклассников (по указанию преподавателя).
- **5. Получить** отправленные вам сообщения.
- **6**. **Прочитать** полученные **сообщения** и **ответить** на каждое из них. Ко всем сообщениям **присоединить** графический файл (по указанию преподавателя).
- **7**. **Получить** и **прочитать** отправленные вам сообщения и просмотреть графические файлы.
- **8**. Очистить папки **«Входящие»** и **«Отправленные»** (с разрешения преподавателя).

#### Тема: Интернет и всемирная паутина

- 1. Зайти на сайт [http://www.gismeteo.ru](http://www.gismeteo.ru/) и узнать погоду на ближайшие трое суток в вашем населённом пункте.
- **2.** Зайти на сайт телеканала РТР [http://www.rutv.ru](http://www.rutv.ru/) и найти **телепрограмму** на **текущий** день.
- **3.** Зайти на сайт **Лаборатории Касперского** <http://www.kaspersky.ru/> и найти **описания** вредоносных программ (их классификацию).
- **4.** Зайти на сайт **Российских железных** дорог [http://www.rzd.ru](http://www.rzd.ru/) и найти информацию о **расписании** и **наличии** билетов на завтрашний день на поезда, идущие по маршруту Пермь-Москва.
- **5.** Зайти на сайт газеты **«Из рук в руки»** <http://www.irr.ru/> вашего населённого пункта и найти информацию обо всех **продаваемых** автомобилях **Ford Focus** (год выпуска – любой).
- **6**. Зайти на сервер **Пермского государственного университета** [http://www.psu.ru](http://www.psu.ru/) и узнать об **условиях приёма** на механикоматематический факультет

Тема: Способы поиска в Интернете

- **1.** Зайти на любой **поисковый сервер.**
- **2.** Узнать **настоящее** имя писателя **Кира Булычёва**.
- **3.** Найти **информацию** о репертуаре театра **Ленком** на текущий месяц.
- **4.** Узнать, когда была открыта **Периодическая система Менделеева**.
- **5.** Найти список **основного состава** футбольного клуба **«Спартак»** (Москва).
- **6.** Найти информацию об **условиях** приёма на **физический** факультет **Московского государственного университета**.
- **7.** Найти произвольную **виртуальную новогоднюю** открытку и **сохранить** её изображение в виде файла в папке, указанной преподавателем.
- **8.** Найти информацию о **тарифах** сотового оператора **Мегафон** для вашей географической зоны.

### Тема: Разработка Web-страницы

**1**. С помощью **визуального HTML-редактора** или **текстового процессора MS Word** (по указанию преподавателя) **разработать** сайт на тему **«Моя домашняя страница»**.

**Главная страница** сайта должна содержать **заголовок окна**, **заголовок сайта** и три **гиперссылки («Обо мне», «Мои родные», «Мои друзья»**).

Страница **«Обо мне»** должна содержать информацию о вас (ваши фамилия и имя, школа, класс, ваши увлечения и хобби), а также (по возможности) вашу фотографию.

Страница **«Мои родные»** должна содержать информацию о ваших родителях, сёстрах, братьях, дедушках и бабушках.

Страница **«Мои друзья»** должна содержать информацию о ваших друзьях и их увлечениях.

На всех второй, третьей и четвёртой страницах сайта необходимо использовать **заголовки** (использовать **центрирование**) и **выравнивание**  абзацев текста **по ширине**. Для заголовков и основного текста необходимо использовать **разные названия шрифтов**.

**2**. **Проверить** работоспособность сайта с помощью **браузера**.

### Тема: Работа в Интернете

**1**. Зайти на сайт любого **компьютерного салона** вашего населённого (найти с помощью поиска) и **скачать** их **прайс-лист**, сохранив его в папке, указанной преподавателем.

**2**. Зайти в свой **почтовый ящик** и **отправить** скачанный прайс-лист на электронный ящик вашего преподавателя.

**3**. Найти информацию об **операционной системе Linux** и сохранить её в виде **файла** в формате **.doc** (используя буфер обмена) в указанной преподавателем папке.

**4**. Зайти на сайт <http://postindex.yp.ru/rus/nd16880> и найти свой **почтовый индекс.**

**5**. Найти информацию о **курсах валют** на сегодня (евро и доллар).

**6**. Найти приведённую ниже информацию о **вашем городе** (или областном центре):

Дата создания –

Площадь –

Население –

**7**. Найти какой-либо **форум** по интересующей вас теме (футбол, музыка, кино, компьютерные игры и т.д.)

### Тема: Численные эксперименты с демоверсиями моделей

#### **1. Математическая модель полета снаряда**

**1.1.** Запустить программу «Демонстрационная математическая модель». Познакомиться с работой модели в режиме без учета сопротивления воздуха и с учетом сопротивления воздуха.

**1.2.** В режиме «Сопротивление воздуха не учитывать» провести следующий эксперимент: изменяя величину начальной скорости снаряда от 60 м/с до 200 м/с с шагом 10 м/с для каждого значения скорости подбирать величину угла выстрела, при котором произойдет попадание снаряда в цель. Желательно поиск искомого значения угла осуществлять методом деления пополам. При попадании в цель фиксировать время полета снаряда. Полученные результаты занести в таблицу.

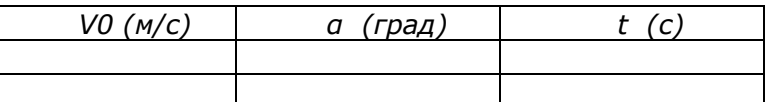

Определить параметры выстрела, при которых цель будет поражена за наименьшее время. В тех случаях, если попасть в цель не удается, в графе времени поставить прочерк.

**1.3.** Повторить те же эксперименты в режиме «Сопротивление воздуха учитывать»

#### **2. Имитационная модель системы массового обслуживания**

**2.1.** Запустить программу «Имитационное моделирование». Познакомиться с работой программы

Пояснение. В магазине проводится эксперимент с целью совершенствования обслуживания покупателей. Эксперимент длится 60 минут. Управляемыми являются параметры А, В, С (см. описание на экране). Результатами эксперимента являются параметры D, E, F, G, H, I. Покупателей обслуживает один продавец.

**2.2.** Для заданных значений параметров С и А (например С=3 чел. , А=5 мин) подобрать максимально возможное В, при котором не будет покупателей, отказавшихся от совершения покупки. Для этого изменять В от 1 мин до 10 мин с шагом 1 мин. Результаты эксперимента заносить в таблицу:

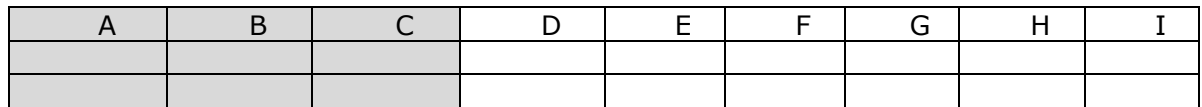

**2.3.** Провести численный эксперимент с целью определения режима работы продавца, при котором будет обслужено наибольшее число покупателей.

Тема: Отработка навыков открытия, просмотра и редактирования БД

- 1. **Открыть** БД **[«Абитуриент](file:///C:/Users/Lenovo/Desktop/Страница%20учителя/Практика/8%20класс%20Семакин/Абитуриент.mdb).mdb»**.
- 2. **Открыть** таблицу **«Абитуриент»** для просмотра.
- 3. **Добавить** в таблицу две новых записи о следующих абитуриентах:

а) Авдеева Ирина Юрьевна, дата рождения - 17.03.1982, пол - ж, школа - 6, подготовительные курсы – нет, математика – 4, информатика – 5, русский язык – 4.

б) Пирогов Анатолий Андреевич, дата рождения - 6.06.1981, пол - м, школа - 63, подготовительные курсы – да, математика – 5, информатика – 4, русский язык – 5.

4. **Заменить** у абитуриентки **Захаровой** оценку по русскому языку на «четвёртку».

5. **Заменить** у абитуриента **Морозова** номер школы на **31**.

6. **Удалить** записи, содержащие сведения об абитуриентах, не сдававших экзамен по **русскому языку**.

#### Тема: Создание и заполнение БД

- 1. **Создать** структуру таблицы базы данных **«Ученик»**, содержащую следующие поля: **фамилия, имя, школа, класс, дата рождения, вес**. **Типы** и **форматы** полей определить самостоятельно.
- 2. Определить **первичный ключ** таблицы.
- 3. В режиме **таблицы ввести** в базу данных **пять** любых записей.
- 4. **Добавить** в структуру таблицы после поля **«дата рождения»** поле **«рост»**.
- 5. **Заполнить** поле **«рост»**.
- 6. С помощью **мастера форм** создать **форму** для редактирования таблицы.
- 7. В режиме **формы ввести** в таблицу **пять** любых записей.
- 8. **Удалить** из структуры таблицы поле «вес».
- 9. **Удалить** из таблицы **вторую** и **пятую** записи.

Тема: Условия выбора и простые логические выражения

- 1. **Открыть** БД **[«Абитуриент](file:///C:/Users/Lenovo/Desktop/Страница%20учителя/Практика/8%20класс%20Семакин/Абитуриент.mdb).mdb»**.
- 2. Создать **запрос** для выбора всех абитуриентов, окончивших **школу 44**.
- 3. Создать **запрос** для выбора всех абитуриентов, **не учившихся** на **подготовительных курсах**.
- 4. Создать **запрос** для выбора всех абитуриентов, получивших на экзамене по **математике** оценку **не ниже 4**.
- 5. Создать **запрос** для выбора **юношей-абитуриентов**.
- 6. Создать **запрос** для выбора всех абитуриентов, родившихся в **1991**  году.

Тема: Условия выбора и сложные логические выражения

### Задание 1 (однотабличная БД)

- 1. **Открыть** БД **[«Абитуриент](file:///C:/Users/Lenovo/Desktop/Страница%20учителя/Практика/8%20класс%20Семакин/Абитуриент.mdb).mdb»**.
- 2. Создать **запрос** для выбора **фамилии, имени** и **школы** для всех абитуриентов, окончивших **школы 44** и **59**.
- 3. Создать **запрос** для выбора всех абитуриентов, **не учившихся** на **подготовительных курсах** и получивших **«двойку»** на экзамене по **математике** или **информатике** (вывести все поля таблицы).
- 4. Создать **запрос** для выбора **фамилии, даты рождения** и всех **оценок** абитуриентов, получивших на экзаменах только **«четвёрки»** и **«пятёрки»**.
- 5. Создать **запрос** для выбора **фамилии** и **даты рождения юношейабитуриентов,** родившихся в **1990** году.
- 6. Создать **запрос** для выбора **фамилии** и всех **оценок** абитуриентов, набравших **сумму баллов** не менее **13**.

## Задание 2 (многотабличная БД)

- 1. Открыть БД **[«Абитуриент1.](file:///C:/Users/Lenovo/Desktop/Страница%20учителя/Практика/8%20класс%20Семакин/Абитуриент1.mdb)mdb»**.
- 2. Создать **запрос** для вывода на экран полей **фамилия**, **факультет**, **название специальности** для абитуриентов, поступающих на **математический** и **физический** факультеты и окончивших **подготовительные курсы**.
- 3. Создать **запрос** для вывода на экран **фамилии**, **факультета** и **суммы баллов** для абитуриентов, набравших в сумме **более 12 баллов** за три экзамена.
- 4. Создать **запрос** для вывода на экран **фамилии**, **факультета**, **оценки за 1 экзамен**, **оценки за 2 экзамен**, **оценки за 3 экзамен** для всех абитуриентов, у которых **оценка** за **3 экзамен** выше **среднего балла** за все экзамены.
- 5. Создать **запрос** для вывода на экран **фамилии**, **даты рождения**, **названия специальности** и **факультета** для абитуриентов всех факультетов, **кроме физического**, родившихся в **1991** году.

#### Тема: Сортировка, удаление и редактирование записей

- 1. **Открыть** БД **[«Абитуриент](file:///C:/Users/Lenovo/Desktop/Страница%20учителя/Практика/8%20класс%20Семакин/Абитуриент.mdb).mdb»**.
- 2. Создать запрос, выводящий всех абитуриентов **мужского пола 44 школы, родившихся не ранее июля 1992 г.**
- 3. Создать запрос для вывода сведений обо всех абитуриентах**, отсортировав** их по ключу **«школа (возр)+ фамилия (возр)».**
- 4. Создать **запрос** для вывода **фамилии**, **даты рождения** и всех **оценок** абитуриентов, родившихся с **января** по **май 1991** года, **отсортировав** их по **дате рождения** по **убыванию**.
- 5. Создать **запрос,** с помощью которого **заменить** у всех абитуриентов, закончивших **школы 44** и **59**, оценку по **информатике** на **4**.
- 6. Создать **запрос** для **удаления** всех абитуриентов, имеющих **«тройки»** и **«двойки»** по **математике**.

### Тема: Итоговая практическая работа по БД

- 1. **Создать** БД **«Видеотека»**, содержащую следующие поля: **номер диска**, **название фильма**, **жанр, продолжительность**, **страна**, **дата приобретения**.
- 2. Определить **первичный ключ**.
- 3. **Заполнить** БД следующими данными:

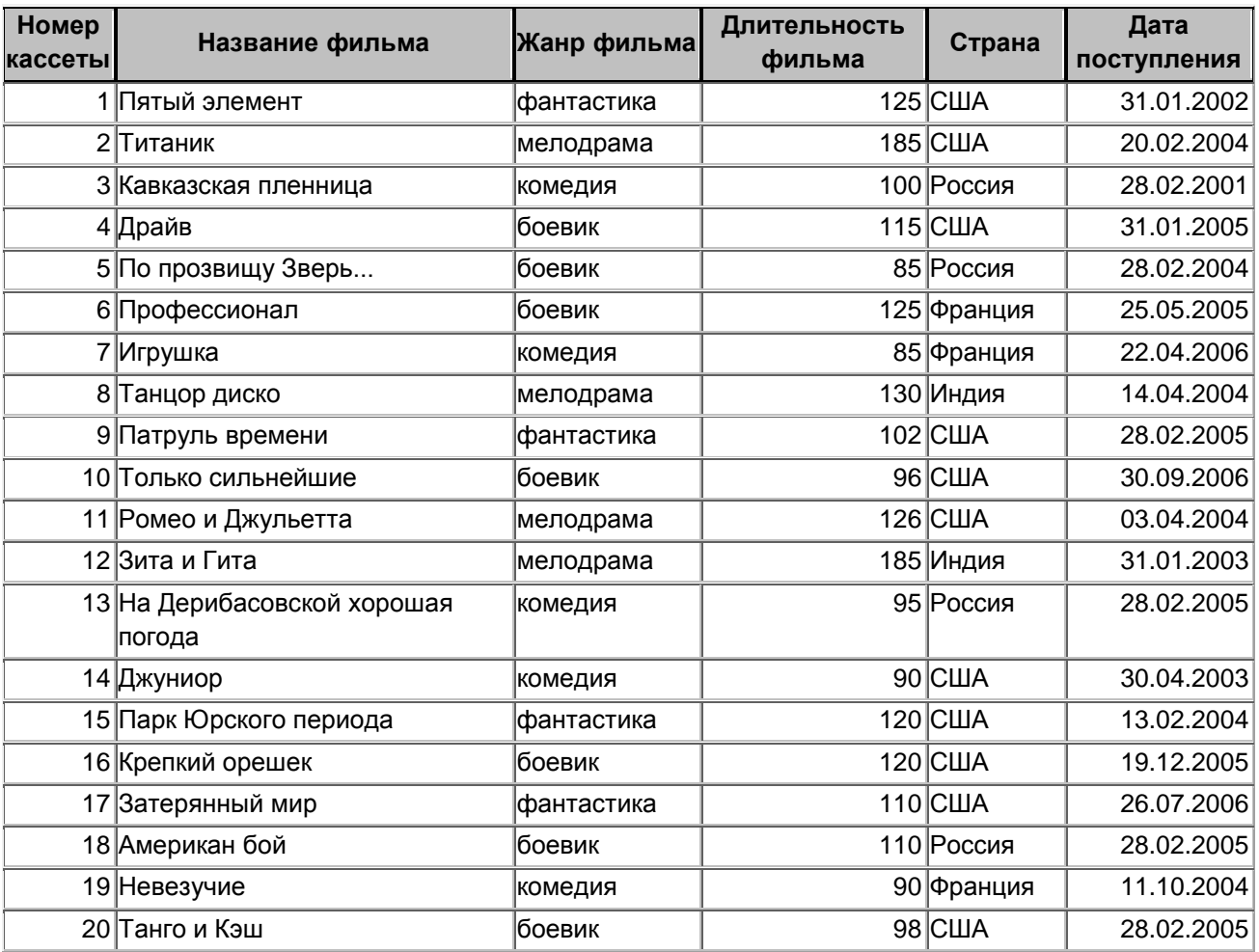

- 4. Создать **запрос**, с помощью которого вывести на экран **название**, **жанр** и **длительность** для всех фильмов, произведённых в **России** и **США**, **отсортировав** их по ключу **«Страна (возр.)+название (убыв)».**
- 5. Создать **запрос** для вывода на экран всех фильмов, поступивших в видеотеку в **2004** и **2005** году. Данные **отсортировать** по **дате поступления (по возрастанию)**.
- 6. Создать **запрос**, с помощью которого **удалить** из БД записи о фильмах, продолжительность которых **менее 100 минут**. Определить, **сколько записей** осталось в таблице.

### Тема: Просмотр и редактирование ЭТ

1. Открыть файл [abit.xls.](file:///C:/Users/Lenovo/Desktop/Страница%20учителя/Практика/8%20класс%20Семакин/Abit.xls)

2. Изменить ширину всех столбцов таким образом, чтобы их содержимое целиком отображалось на экране.

3. Скопировать формулу из ячейки E3 в ячейки E4:E12.

4. Скопировать формулу из ячейки F3 в ячейки F4:F12.

5. Перейти в режим отображения формул и определить, что произошло с формулами при копировании.

6. Вернуться в режим отображения значений.

7. Поменять оценки по математике у учеников Ореховой и Орловой на 4 и проследить за изменениями в столбцах E и F.

#### Тема: Работа с диапазонами. Относительная адресация

Во время каникул ребята отправились путешествовать на разных видах транспорта.

Коля проплыл 50 км на пароходе, проехал 40 км на поезде и пролетел 100 км на самолете. Вася проплыл на пароходе 100 км, проехал на поезде 20 км и пролетел на самолете 60 км. Толя пролетел на самолете 200 км, проехал поездом 10 км и проплыл на пароходе 25 км. Маша проехала на поезде 30 км, пролетела на самолете 100 км и проплыла на пароходе 60 км.

1. **Построить** на основе вышеперечисленных данных электронную таблицу.

2. **Добавить** к таблице **столбец**, в котором будет отображаться **общее количество километров**, которое проехал каждый из ребят.

3. Вычислить **общее количество километров**, которое ребята проехали на поезде, пролетели на самолете и проплыли на пароходе (на каждом виде транспорта по отдельности).

4. Вычислить **суммарное количество километров**, которое дети проехали **в сумме**.

5. Определить **максимальное** и **минимальное** количество километров, которое дети проехали на поезде.

6. Определить **среднее количество километров**, которое дети проплыли **на пароходе**.

7. Внести в таблицу следующие изменения: **Коля проехал на поезде 150 км, а Вася пролетел на самолете 200 км** и **выделить** другим цветом ячейки, в которых произошли изменения.

8. **Отсортировать** таблицу по убыванию **количества километров**.

Тема: Логические функции

1. Разработать таблицу, содержащую следующие сведения о **восьми**  абитуриентах университета: **фамилия, оценка за экзамен по математике, оценка за экзамен по физике, сумма баллов за два экзамена**. Проходной балл для поступления равен **8**.

2. **Добавить** в таблицу столбец, в котором будет выводиться **ИСТИНА**, если абитуриент **не имеет «троек»**, и **ЛОЖЬ** - в противном случае (использовать **логическое умножение**).

3. **Добавить** в таблицу столбец, в котором будет выводиться **ИСТИНА**, если абитуриент имеет **хотя бы одну «пятерку»**, и **ЛОЖЬ** в противном случае (использовать **логическое сложение**).

4. **Добавить** в таблицу столбец, в котором будет выводиться **«зачислен»**, если сумма баллов абитуриента больше или равна проходному баллу, и **«нет»**, если сумма баллов меньше проходного балла (использовать **условную функцию**).

5. Определить, **сколько абитуриентов** было **зачислено** в университет (использовать функцию **СЧЁТЕСЛИ**).

6. **Отсортировать** таблицу по возрастанию суммы баллов, полученной абитуриентами.

7. **Оформить** таблицу с использованием различного типа границ, заливки ячеек и шрифтов.

8. Создать **гистограмму**, отображающую информацию о **сумме баллов**, набранной каждым абитуриентом.

#### Тема: Электронные таблицы и математическое моделирование

1. С помощью электронной таблицы **смоделировать старт ракеты** с космодрома (записать таблицу в **режиме отображения формул**).

Первоначально ракета находится в неподвижном вертикальном состоянии. Исходная масса ракеты (вместе с топливом)  $M_0=100$  тонн. Сила тяги ракетного двигателя постоянна  $F=10^8$  ньютонов. После старта ракета движется ускоренно вертикально вверх. При расчете движения учитывается сопротивление атмосферного воздуха, которое прямо пропорционально квадрату скорости. Для упрощения задачи коэффициент сопротивления считается постоянным  $k = 1.6$  кг/м. Также учтем уменьшение массы ракеты вследствие сгорания топлива, скорость сгорания топлива будем считать постоянной  $\alpha = 100$  кг/с. Пренебрежем зависимостью ускорения свободного падения от высоты, т.е. будем считать его постоянным  $g = 9.8$  м/с<sup>2</sup>.

**Математическая модель**. Обозначим через V<sub>n</sub>, H<sub>n</sub>, M<sub>n</sub> - соответственно скорость, высоту подъема и массу ракеты через n секунд после старта. Для их вычисления используются формулы:

$$
M_n V_n - M_{n-1} V_{n-1} = F - k V_{n-1}^2 - g (M_{n-1} + M_n)/2;
$$

$$
H_n = H_{n-1} + (V_{n-1} + V_n)/2;
$$

 $M_n = M_{n-1} - \alpha;$  **n=1, 2, 3,…** 

Очевидно, что в V<sub>0</sub> = 0, H<sub>0</sub> = 0, M<sub>0</sub> = 100000.

Требуется создать электронную таблицу, которая автоматически решает следующие подзадачи:

1) Производит расчет — в какой момент времени от старта и на какой высоте (в км) ракета достигнет **первой космической скорости**: 7,8 км/с.

2) Определяет — какой будет **масса ракеты** в этот момент

#### Тема: Имитационные модели в электронной таблице

1. С помощью электронных таблиц промоделировать **«Линейную жизнь»**, развивающуюся по следующим законам.

**«Поле жизни»** состоит из **10 клеток**, в каждой из которых «Жизнь» может быть или нет. Слева от «Поля жизни» «Жизни» нет никогда, справа – «Жизнь» есть всегда. Каждый день наличие или отсутствие «Жизни» в клетке определяется состоянием «Поля жизни» в предыдущий день по следующим правилам:

- ситуация **«перенаселение»** если в двух ближайших соседних (слева и справа) клетках «Жизнь» была, то в текущей клетке она или исчезает (если она там была) или так и не появляется (если ее там не было);
- ситуация **«размножение»** если только в одной из ближайших соседних клеток (слева или справа) «Жизнь» была, то в текущей клетке она или сохраняется (если она там была) или появляется (если ее там не было);
- ситуация **«одиночество»** если ни в одной из ближайших соседних клеток (слева и справа) «Жизни» не было, то в текущей клетке она или исчезает (если она там была) или так и не появляется (если ее там не было).

В первый день моделирования в «Поле жизни» нет ни одной клетки с «Жизнью». В таблице клетки с «Жизнью» обозначаются буквой Ж.

Поведение такой системы в первые 5 дней представлено ниже.

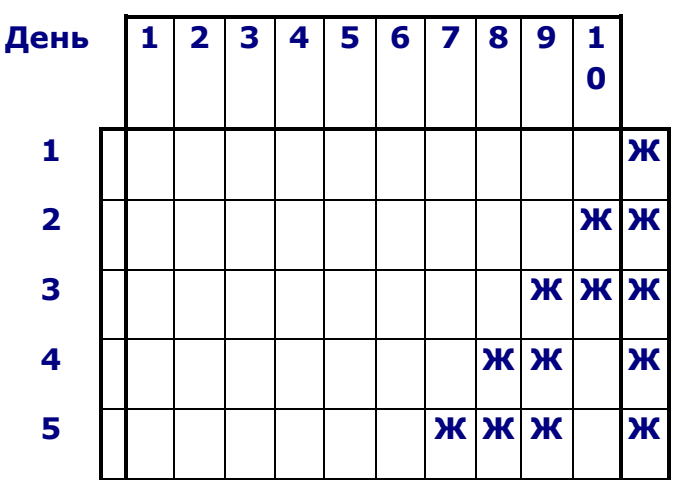

#### **Номер клетки**

Провести **моделирование**, чтобы получить ответ на следующие вопросы:

- 1) **Развивается** ли эта система по **периодическому закону**, если «да», то какова длина периода (в днях). Получить таблицу на полный период, если таковой обнаружится, в противном случае - на 100 дней.
- 2) Вычислить, в пределах полученной таблицы, для каждой **клетки количество дней**, когда в ней была «Жизнь».
- 3) Вычислить **сколько «Жизней»** есть в «Поле жизни» в каждый текущий день, полученные при этом данные изобразить в виде **графика**.